# **QUICK GUIDE CHECKLISTS**

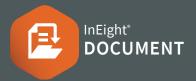

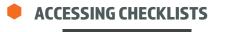

Click Document / Dashboard V > Checklists 1.

## **STARTING A NEW CHECKLIST**

- 1. Click (+) ▼ ▶ select the Checklist Type to be created.
- 2. Ensure that all mandatory fields are populated any field with a red asterisk \*.

|                 | * For Action |        |        |          |   |   |
|-----------------|--------------|--------|--------|----------|---|---|
|                 | For Info     |        |        |          |   |   |
|                 | * Subject :  |        |        |          |   |   |
|                 | * Due date:  | dd-mm- | уу     | Ë        |   |   |
| * Verified by o | company:     |        | * Veri | fied by: |   |   |
| Select one.     |              | •      | Sel    | ect one  | • | • |

3. Click **Save** to save the checklist without issuing. It can be issued at a later date as required.

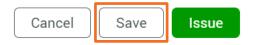

## **ISSUING A NEW CHECKLIST**

1. Open the checklist ► click Issue

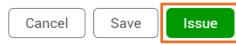

Note: When issued, overdue or completed, notifications will be sent to the For Action and For Information users. listed.

### **PARTICIPATING IN A CHECKLIST**

1. In the checklist **>** complete the items as required in each section like the example below:

| 1.1.Inspection partner name: |                    | me:      | 1.3.What is this:     |       |              |                         | 1.2.Time and date of inspection:     |          |  |
|------------------------------|--------------------|----------|-----------------------|-------|--------------|-------------------------|--------------------------------------|----------|--|
| Test C                       | Test Case          |          | Select a t            | ype 🚽 |              | Apply                   | 20-06-22 02:30 A Č                   | <u>+</u> |  |
|                              | ch pictures of any | issues.: |                       |       |              | e entrances<br>ctions?: | s and exits to and from site free fr | om       |  |
|                              |                    |          |                       |       | $\checkmark$ | Yes - Ye                | 15                                   | ^        |  |
| $\checkmark$                 | File name          | Size     | $\downarrow$          |       | $\checkmark$ | No - No                 |                                      |          |  |
|                              | Penguins.jpg       | 760 KB   | $\overline{\uparrow}$ | *     |              |                         |                                      |          |  |

2. Click Complete to notify the system that you have completed the relevant Sections and move the Checklist onto the Verifier.

#### **VERIFYING A CHECKLIST**

1. In the checklist **>** complete verification section

| Verified by company: |   | Verified by:   |   | Date verified: | Result:      |
|----------------------|---|----------------|---|----------------|--------------|
| Houston Contracting  | - | Joe Fredericks | - | 14-06-22       | Passed Faile |
|                      |   |                |   |                |              |

### **CREATING A NEW CHECKLIST type**

1. Select the Actions button Click Manage Checklist **Types** 

|      | Actions 💌                                           | + •         |         | •      |                    |  |  |
|------|-----------------------------------------------------|-------------|---------|--------|--------------------|--|--|
|      | Manage chec                                         | klist type  |         |        |                    |  |  |
|      | Import check                                        | ist types f | rom pro | oject  |                    |  |  |
|      | Delete                                              |             |         |        |                    |  |  |
| 2.   | Click 🕂 to c                                        | reate a ne  | ew Cheo | cklist | Туре.              |  |  |
| 3.   | Fill out the mandatory fields.                      |             |         |        |                    |  |  |
| * Ch | necklist type ID                                    | * Title     |         | *      | Checklist category |  |  |
|      |                                                     |             |         |        | Select one         |  |  |
| 4.   | In the section I<br>and drop ques<br>section on the | tion types  | from tl |        | -                  |  |  |
|      |                                                     |             | 5       | ECTION |                    |  |  |

| *Type section header here         |  |
|-----------------------------------|--|
| Drag and drop question types here |  |